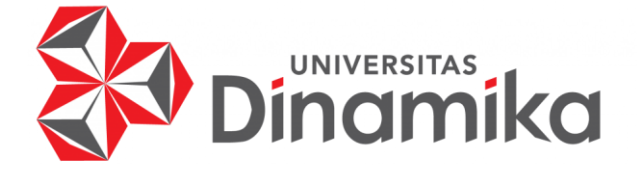

# **APLIKASI PENJUALAN** *VOUCHER GAME ONLINE* **PADA LUDIVIKUS**  *MARKET* **BERBASIS ANDROID**

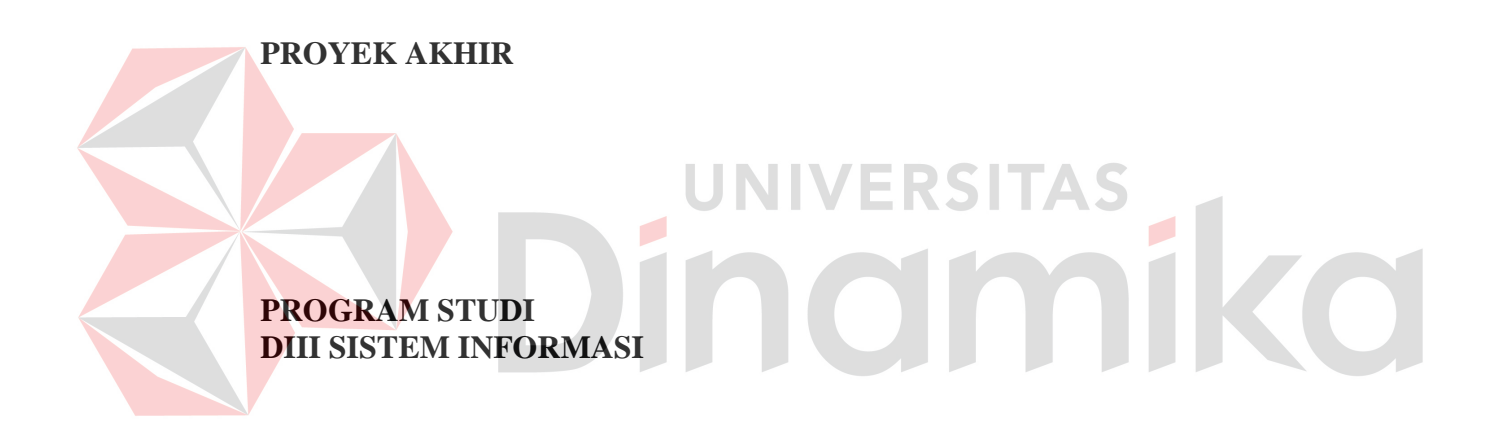

**Oleh: Ludivikus Pramuditya Ekaputra 19390100003** 

**FAKULTAS TEKNOLOGI DAN INFORMATIKA UNIVERSITAS DINAMIKA 2022**

## **APLIKASI PENJUALAN** *VOUCHER GAME ONLINE* **PADA LUDIVIKUS**  *MARKET* **BERBASIS ANDROID**

**PROYEK AKHIR** 

Diajukan sebagai salah satu syarat untuk menyelesaikan Program Diploma

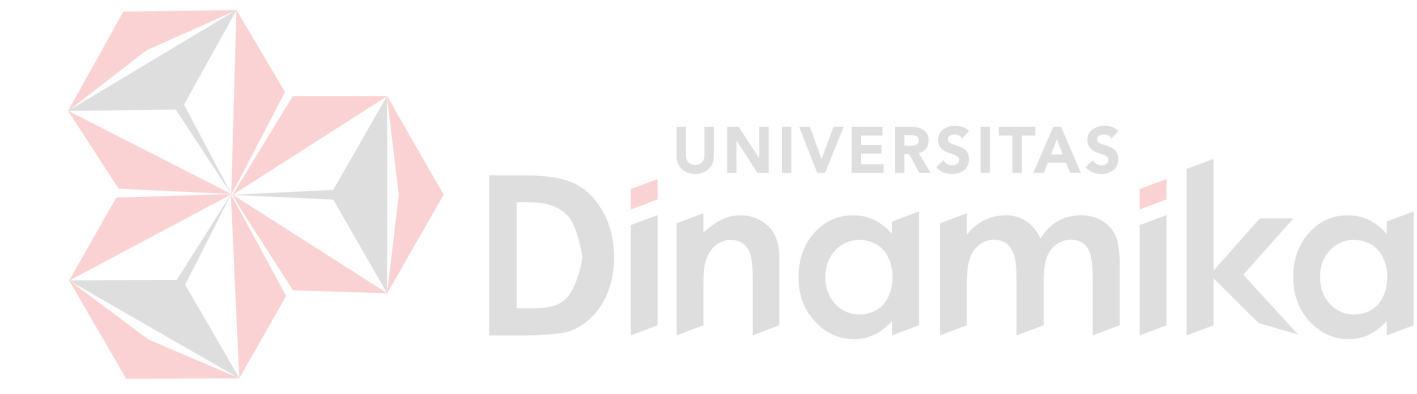

NIM : 19390100003

**Oleh:** 

Nama : Ludivikus Pramuditya Ekaputra

Program Studi : DIII Sistem Informasi

**FAKULTAS TEKNOLOGI DAN INFORMATIKA UNIVERSITAS DINAMIKA 2022**

#### <span id="page-2-0"></span>APLIKASI PENJUALAN VOUCHER GAME ONLINE PADA LUDIVIKUS **MARKET BERBASIS ANDROID**

Dipersiapkan dan disusun oleh:

Ludivikus Pramuditya Ekaputra NIM: 19390100003

Telah diperiksa dan disetujui oleh dewan pembahas pada tanggal 05 Agustus 2022

Pembimbing I. Titik Lusiani, M.Kom. NIDN: 0714077401 Digitally signed by **II. Nunuk Wahyuningtyas, M.Kom.** Nunuk Wahyuningtyas, **NIDN: 0723037707** M.Kom Date: 2022.08.16  $15:48:35+07'00$ Pembahas

A.B. Tjandrarini, S.Si., M.Kom. NIDN: 0725127001

> Proyek Akhir ini telah diterima sebagai salah satu persyaratan untuk memperoleh gelar Ahli Madya

Digitally signed by Universitas Dinamika Date: 2022.08.18 11:13:30 + 07'00'

Tri Sagirani, S.Kom., M.MT. Dekan Fakultas Teknologi dan Informatika

FAKULTAS TEKNOLOGI DAN INFORMATIKA **UNIVERSITAS DINAMIKA** 

#### **ABSTRAK**

Perkembangan teknologi saat ini membuat semakin mudahnya kita untuk melakukan segala sesuatu termasuk dalam rangka menambah ilmu pengetahuan dan teknologi. Kebutuhan informasi juga sangat meningkat seiring perkembangan teknologi dan informasi yang semakin pesat dan menghasilkan inovasi – inovasi baru yang senantiasa terus berkembang ke arah yang lebih baik.Terlebih lagi dibidang industri game *online* yang semakin hari semakin berkembang dan semakin banyak diterima dikalangan masyarakat dan banyak orang yang menggunakan kesempatan tersebut untuk dijadikan bidang pekerjaan contohnya Pemain E-sport, dan penjual *voucher game online*.Dari sudut pandang penulis dengan berkembangnya industri esport maka semakin banyak permintaan dari player untuk melakukan pembelian *voucher game online* di berbagai game dan dari pengamatan saya sebagai penulis dan sebagai pedagang banyak orang lebih memilih membeli *voucher game online* dari penjual unofficial karena harganya terjangkau daripada toko official.Berlatar belakang masalah di atas, maka diperlukan solusi untuk membantu para pelaksana. Penulis memberikan gambaran dengan adanya suatu sistem teknologi berbasis mobile yang diharapkan dapat memberikan solusi memecahkan masalah, maka dari itu penulis terdorong untuk membuat projek" APLIKASI PEMBELIAN *VOUCHER GAME ONLINE* LUDIVIKUS *MARKET* BERBASIS ANDROID"

**Kata Kunci:** *Aplikasi Penjualan* , *Game Online , Voucher Game Online*

#### **KATA PENGANTAR**

<span id="page-4-0"></span>Puji dan syukur kehadirat Tuhan Yesus Kristus, karena atas limpahan dan Karunia-Nya yang diberikan sehingga Penulis dapat menyelesaikan laporan Proyek Akhir yang berjudul "aplikasi penjualan *voucher game online* pada ludivikus *market* berbasis android"

Laporan ini digunakan sebagai syarat kelulusan dalam menyelesaikan program diploma III Sistem Informasi Universitas Dinamika. Penyelesaian laporan Proyek Akhir ini tidak terlepas dari bantuan berbagai pihak eksternal maupun internal yang telah memberikan banyak masukan, nasihat, kritik dan saran, maupun dukungan kepada Penulis. Oleh karena itu, Penulis menyampaikan rasa terima kasih kepada:

- 1. Orang tua yang selalu memotivasi, mendukung, mendoakan, dan memberikan semangat kepada Penulis untuk menyelesaikan laporan Proyek Akhir.
- 2. Ibu Titik Lusiani, M.Kom., selaku Dosen Pembimbing yang telah memberikan saran dan arahan dalam proses penyelesaian laporan Proyek Akhir
- 3. Ibu Nunuk Wahyuningtyas, M.Kom selaku Dosen Pembimbing yang telah memberikan saran dan arahan dalam proses penyelesaian laporan Proyek Akhir
- 4. Ibu AB.Tjandrarini S.Si.,M.Kom selaku Dosen Pembahas yang telah memberikan saran dalam proses perbaikan laporan Proyek Akhir.
- 5. Ibu Nunuk Wahyuningtyas, M.Kom selaku Ketua Program Studi DIII Sistem Informasi Universitas Dinamika, yang telah mendukung secara moral dalam proses pelaksanaan Proyek Akhir.
- 6. Ibu Tri Sagirani, S.Kom., M.MT. selaku Dekan Fakultas Teknologi dan Informatika Universitas Dinamika Surabaya
- 7. Seluruh pihak dan teman-teman yang belum dapat penulis sebutkan yang selama ini memberikan bantuan dan dukungan kepada Penulis.

Penulis menyadari bahwa Proyek Akhir yang telah dibuat masih banyak terdapat kekurangan, karena keterbatasan pengetahuan dan kemampuan Penulis yang masih perlu untuk diasah dan terus dikembangkan. Semoga laporan Proyek Akhir ini dapat diterima dengan baik dan bermanfaat bagi Penulis maupun semua pihak. Semoga Tuhan Yesus Kristus membalas semua kebaikan yang telah diberikan untuk membantu Penulis.

Surabaya, Agustus 2022

Penulis

#### **SURAT PERNYATAAN** PERSETUJUAN PUBLIKASI DAN KEASLIAN APLIKASI

<span id="page-5-0"></span>Sebagai mahasiswa Universitas Dinamika, saya:

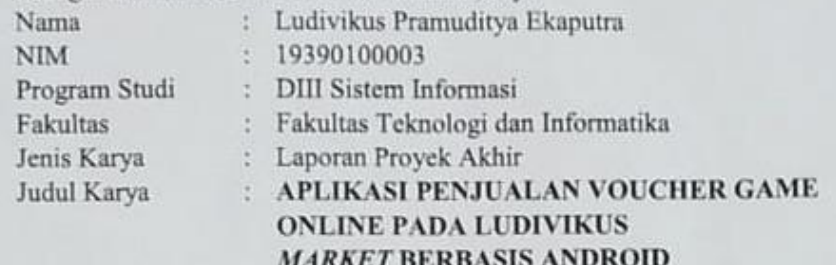

Menyatakan dengan sesungguhnya bahwa:

- 1. Demi pengembangan Ilmu Pengetahuan, Teknologi dan Seni, saya menyetujui memberikan kepada Universitas Dinamika Hak Bebas Royalti Non-Eksklusif (Non-Exclusive Royalti Free Right) atas seluruh isi/sebagian karya aplikasi saya tersebut di atas untuk disimpan, dialihmediakan, dan dikelola dalam bentuk pangkalan data (database) untuk selanjutnya dipublikasikan demi kepentingan akademis dengan tetap mencantumkan nama saya sebagai penulis atau pencipta dan sebagai pemilik Hak Cipta. 2. Karya tersebut di atas adalah karya asli saya, bukan plagiat baik sebagian
	- maupun keseluruhan.

3. Apabila di kemudian hari ditemukan dan terbukti terdapat tindakan plagiat pada karya aplikasi ini, maka saya bersedia untuk menerima pencabutan terhadap gelar akademik yang telah diberikan kepada saya. Demikian surat pernyataan ini saya buat dengan sebenarnya.

> Surabaya, 05 Aguustus 2022 Yang menyatakan

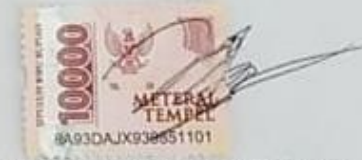

Ludivikus Pramuditya Ekaputra NIM. 19390100003

<span id="page-6-0"></span>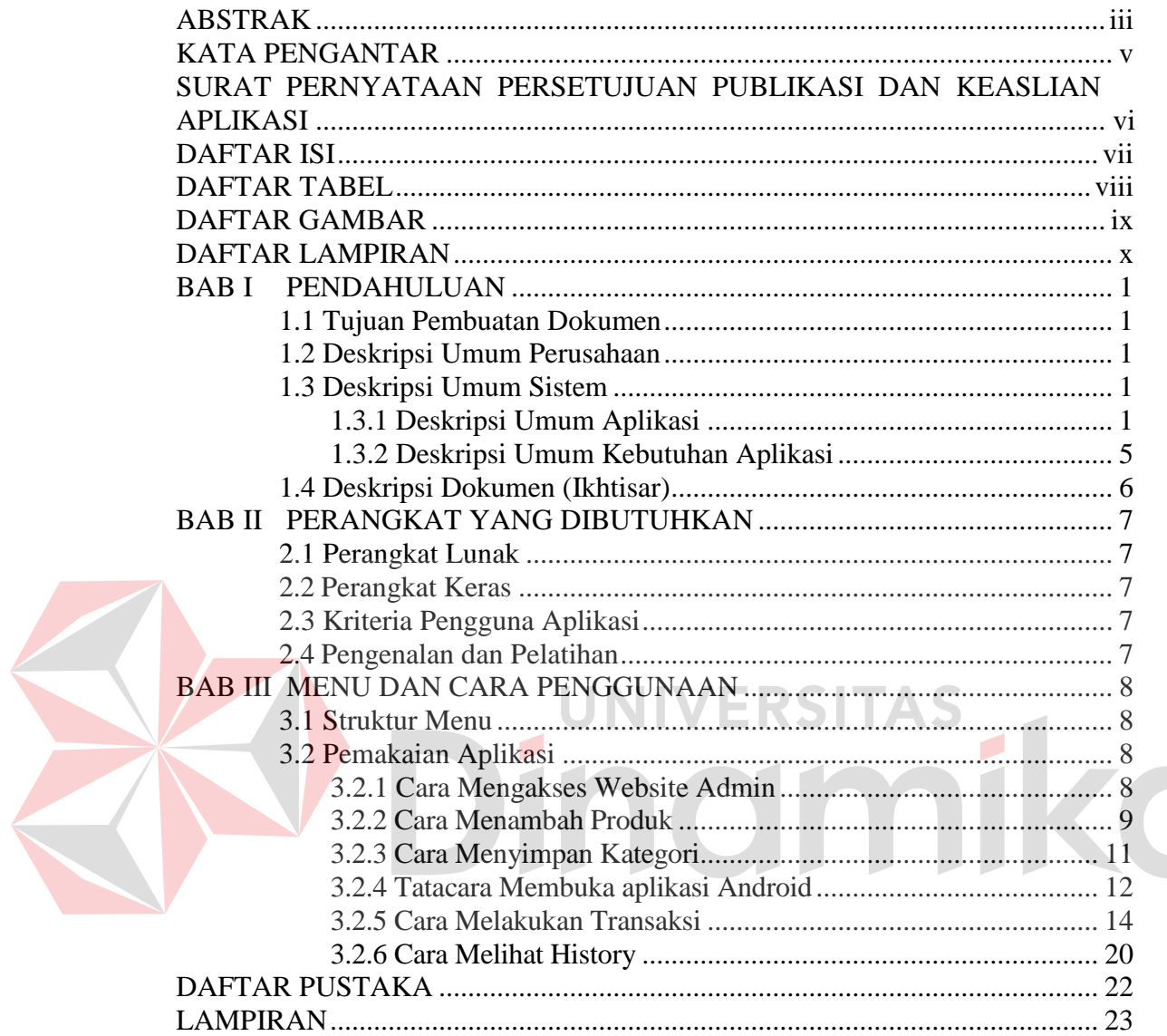

# **DAFTAR ISI**

### **DAFTAR TABEL**

<span id="page-7-0"></span>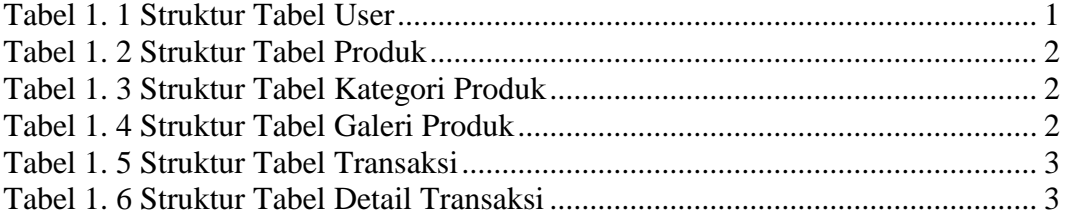

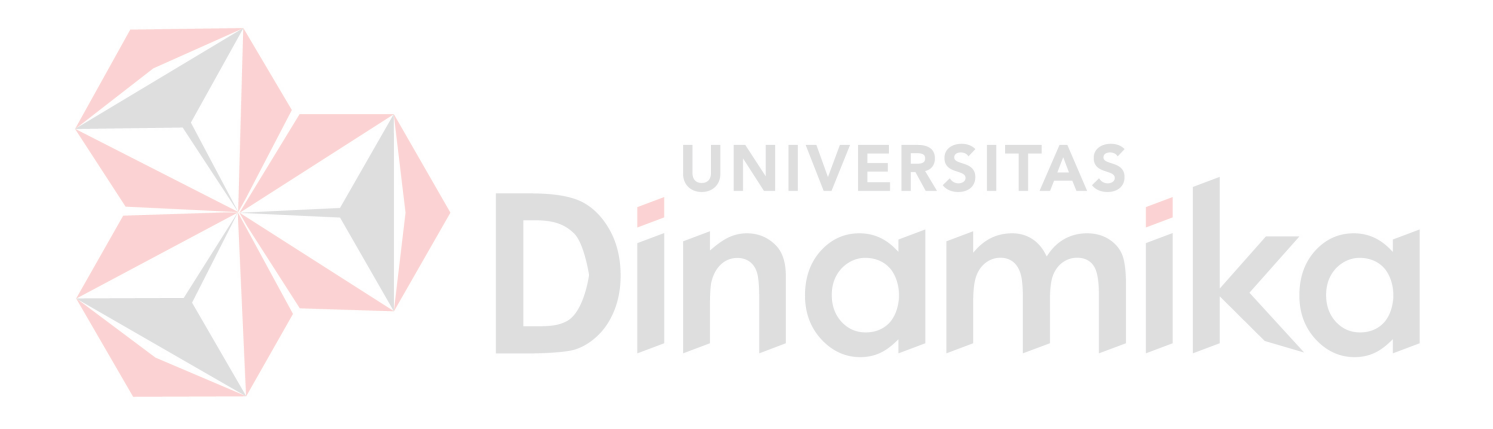

## **DAFTAR GAMBAR**

<span id="page-8-0"></span>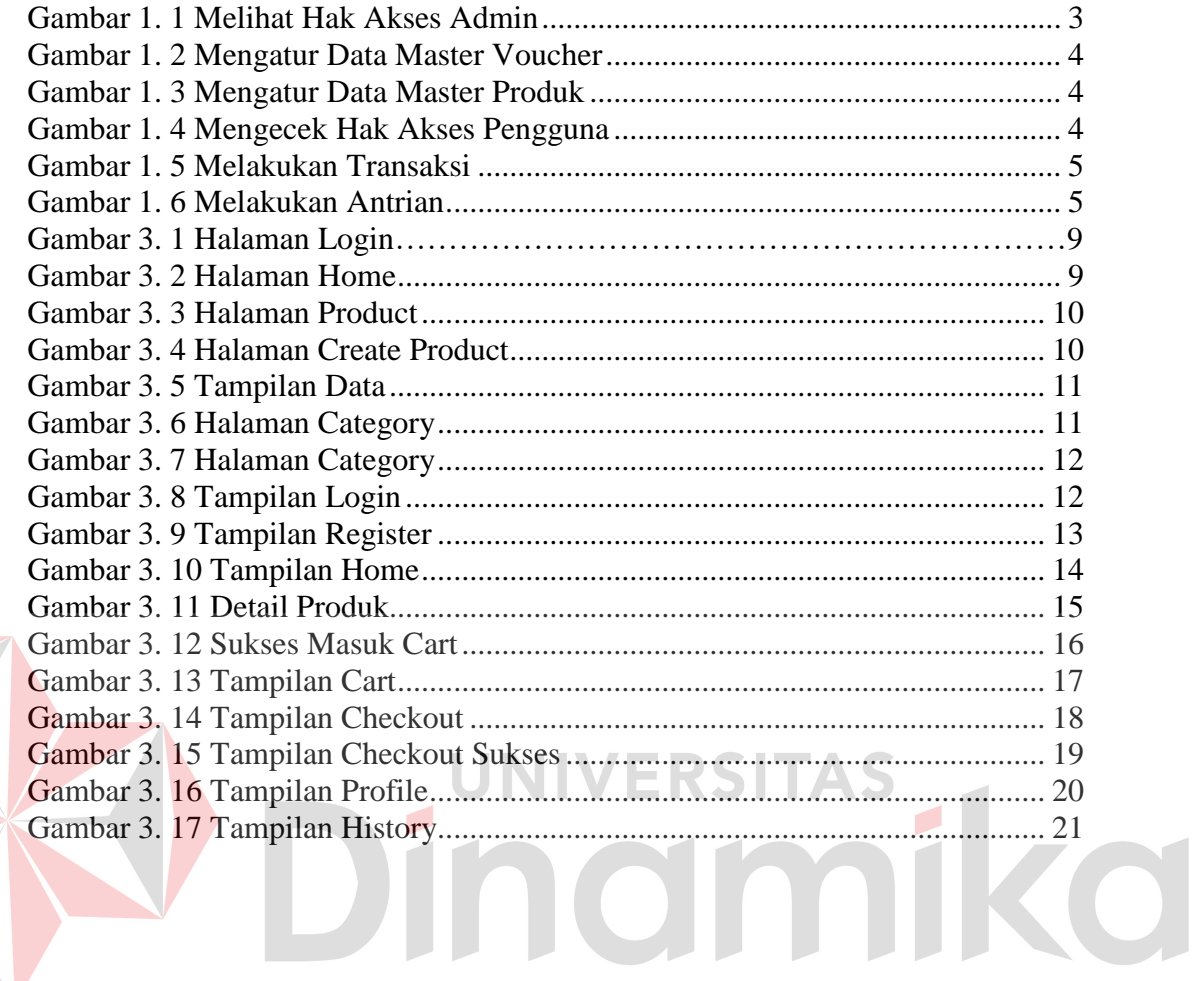

### **DAFTAR LAMPIRAN**

<span id="page-9-0"></span>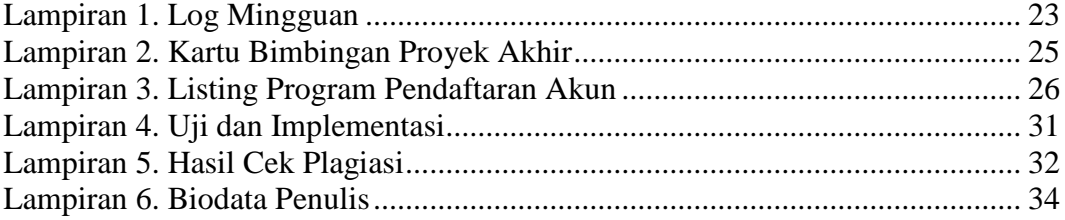

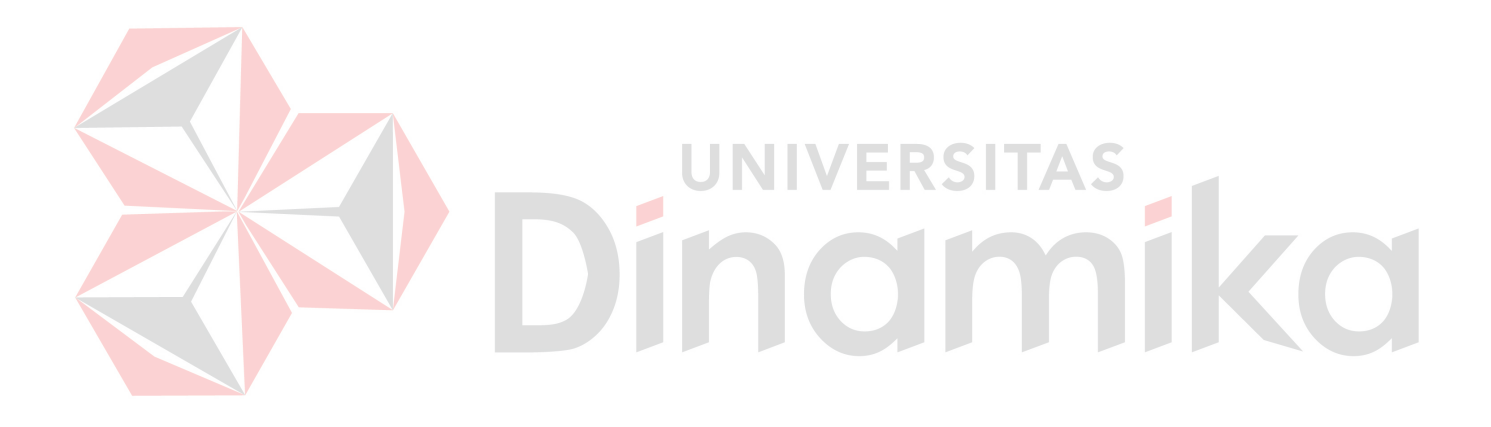

## **BAB I PENDAHULUAN**

#### <span id="page-10-1"></span><span id="page-10-0"></span>**1.1 Tujuan Pembuatan Dokumen**

Pada bab ini berisi buku panduan aplikasi penjualan *voucher game online* pada ludivikus *market* berbasis android dibuat dengan beberapa tujuan yaitu:

1. Menerangkan tentang pemakai aplikasi ini untuk Owner dan pembeli / pengunjung

2. Sebagai panduan untuk pengguna maupun owner dalam memakai aplikasi

Pihak yang memiliki hak untuk mengakses dokumen ini adalah sebagai berikut: 1. Owner

Memakai dokumen ini untuk memasukan jenis voucher dan jenis item yang dimasukan

2. Pembeli

Menggunakan dokumen ini untuk mengetahui cara melakukan pembelian sebuah item yang dijual

### <span id="page-10-2"></span>**1.2 Deskripsi Umum Perusahaan**

 Ludivikus *Market* sudah berdiri sejak 2020 , perusahaan ini bergerak dibidang penjualan voucher digital sebuah video game , perusahaan ini mengedepankan keuntungan bersama dari sisi pembeli maupun pemilik dari perusahaan Ludivikus *Market*

## <span id="page-10-3"></span>**1.3 Deskripsi Umum Sistem**

### <span id="page-10-4"></span>**1.3.1 Deskripsi Umum Aplikasi**

Aplikasi penjualan *voucher game online* pada ludivikus *market* berbasis android adalah aplikasi yang menyediakan jasa Top up maupun pembelian langganan Netflix dengan harga yang terjangkau. Tujuan aplikasi adalah untuk mempermudah pembeli melakukan pembelian dengan harga dibawah harga pasar tetapi tetap menggunakan pembelian yang legal, aplikasi ini digunakan oleh pihak Owner untuk mengatur aplikasi dan pihak Pembeli untuk melakukan pembelian

### **A. Struktur Tabel**

Struktur yang ada pada pembuatan aplikasi dipakai untuk mengambil kebutuhan data dibawah ini:

#### 1. Users

*Primary Key* : id\_users *Foreign Key* : - Fungsi : Mengambil data users

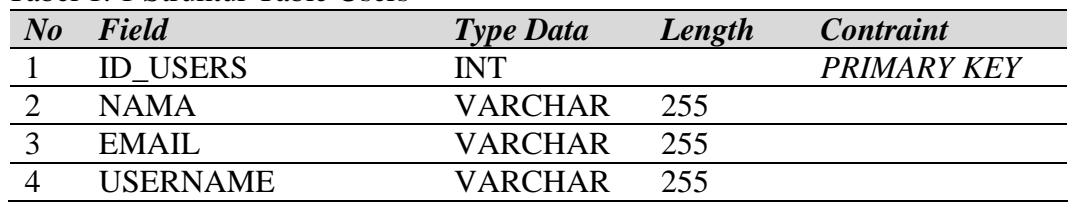

## <span id="page-10-5"></span>Tabel 1. 1 Struktur Table Users

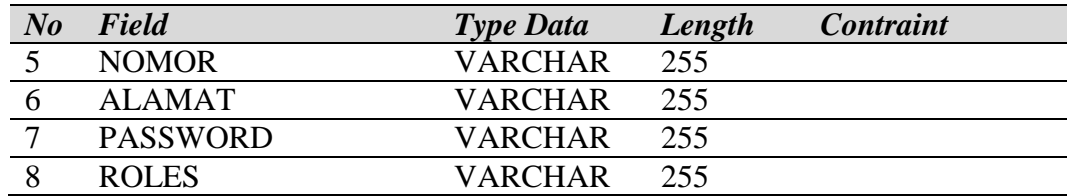

2. *Product* 

![](_page_11_Picture_320.jpeg)

### <span id="page-11-0"></span>Tabel 1. 2 Struktur Table *Product*

![](_page_11_Picture_321.jpeg)

## 3. *Categories Product*

*Primary Key* : id\_categories **NNVERSITAS** *Foreign Key* : -

Fungsi : Mengambil data *categories*

## <span id="page-11-1"></span>Tabel 1. 3 Struktur Table Kategori *Product*

![](_page_11_Picture_322.jpeg)

## 4. Galeri *Product*

*Primary Key* : *id*\_galeri *Foreign Key* : - Fungsi : Mengambil data galeri *product*

# <span id="page-11-2"></span>Tabel 1. 4 Struktur Table Galeri Produk

![](_page_11_Picture_323.jpeg)

5. Transaksi

*Primary Key* : *id*\_transaction *Foreign Key* :

Fungsi : Mengambil data transaction

 $\mathcal{L}$ 

<span id="page-12-0"></span>Tabel 1. 5 Struktur Table Transaction

| N <sub>o</sub> | Field               | <b>Type Data</b> | Length | <b>Contraint</b>   |
|----------------|---------------------|------------------|--------|--------------------|
|                | <b>ID TRANSAKSI</b> | <b>INT</b>       |        | <b>PRIMARY KEY</b> |
| $\gamma$       | <b>ID USERS</b>     | <b>INT</b>       |        | <b>FOREIGN KEY</b> |
| $\mathcal{R}$  | <b>ALAMAT</b>       | <b>VARCHAR</b>   | 255    |                    |
|                | <b>TOTAL HARGA</b>  | <b>INT</b>       |        |                    |
|                | <b>BIAYA_KIRIM</b>  | <b>INT</b>       |        |                    |
|                | <b>STATUS</b>       | VARCHAR          | 255    |                    |
|                | <b>METODE BAYAR</b> | <b>VARCHAR</b>   | 255    |                    |

#### 6. Detail Transaksi

*Primary Key* : *id*\_detail *Foreign Key* : *id*\_users, *id*\_transaksi, *id*\_*product* Fungsi : Mengambil data detail transaction

<span id="page-12-1"></span>Tabel 1. 6 Struktur Table Detail Transaksi

![](_page_12_Picture_221.jpeg)

## **B. Alur Proses Bisnis**

#### 1. Melihat Hak Akses Admin

Pada Gambar 1.1 merupakan penjelasan dari BPMN mengecek Hak Akses Admin yang menjelaskan alur admin yang melakukan login karyawan yang akan disimpan pada sistem.

![](_page_12_Figure_9.jpeg)

<span id="page-12-2"></span>Gambar 1. 1 Melihat Hak Akses Admin

#### 2. Mengatur Data Master Voucher

Pada Gambar 1.2 merupakan penjelasan dari BPMN mengatur Data Master Voucher yang menjelaskan alur admin yang menambahkan jenis voucher yang akan disimpan pada sistem.

![](_page_13_Figure_2.jpeg)

Gambar 1. 2 Mengatur Data Master Voucher

## <span id="page-13-0"></span>3. Mengatur Data Master Produk

Pada Gambar 1.3 merupakan penjelasan dari BPMN mengatur data master produk yang menjelaskan alur admin yang melakukan produk yang akan disimpan pada sistem.

![](_page_13_Figure_6.jpeg)

Gambar 1. 3 Mengatur Data Master Produk

### <span id="page-13-1"></span>4. Mengecek Hak Akses Pengguna

Pada Gambar 1.4 merupakan penjelasan dari BPMN mengecek Hak Akses Pengguna yang menjelaskan alur pengguna yang melakukan login pengguna yang akan disimpan pada sistem.

![](_page_13_Figure_10.jpeg)

<span id="page-13-2"></span>Gambar 1. 4 Mengecek Hak Akses Pengguna

### 5. Melakukan Transaksi

Pada Gambar 1.5 merupakan penjelasan dari BPMN mengecek melakukan transaksi yang menjelaskan alur pengguna yang melakukan pembelian barang yang akan disimpan pada sistem.

![](_page_14_Figure_2.jpeg)

Gambar 1. 5 Melakukan Transaksi

<span id="page-14-1"></span>6. Melakukan Antrian

Pada Gambar 1.6 merupakan penjelasan dari BPMN mengecek antrian pengguna yang menjelaskan alur pengguna yang melakukan antrian pembelian yang akan disimpan pada sistem.

![](_page_14_Figure_6.jpeg)

Gambar 1. 6 Melakukan Antrian

### <span id="page-14-2"></span><span id="page-14-0"></span>**1.3.2 Deskripsi Umum Kebutuhan Aplikasi**

Pada Penjelasan singkat keperluan berupa data terlihat dan menjadi acuan pada perkembangan selanjutnya aplikasi ini.

![](_page_15_Picture_135.jpeg)

### Tabel 1.1 Keperluan Program

## 1. Fungsi mengelola Data master

Fungsi ini digunakan untuk mengatur data master yang dibutuhkan pada aplikasi Ludivikus *Market*. Data Master yang ada meliputi data master kategori dan data master produk

- 2. Fungsi Mengelola Pembayaran Fungsi ini digunakan untuk mengecek bagian pembayaran melalui nomor unik
- 3. Fungsi Melakukan Pembelian Fungsi ini digunkan untuk melakukan pembelian sebuah produk pada aplikasi Ludivikus *Market*

## <span id="page-15-0"></span>**1.4 Deskripsi Dokumen (Ikhtisar)**

Pada *point* ini dipakai dalam memberitahukan langkah langkah pemakaian APLIKASI LUDIVIKUS *MARKET*. File ini berisi tentang:

## **BAB I**

Bab ini berisikan tentang tujuan dari pembuatan file,deskripsi singkat perusahaan aplikasi, deskripsi sistem dan deskripsi file  $V = N \ge 1$ 

## **BAB II**

Bab ini berisi tentang informasi perangkat dan kriteria pemakai aplikasi, dan informasi singkat tentang pengenalan dan pelatihan.

## **BAB III**

Tempat ini berisi tentang struktur fitur aplikasi dan cara cara penggunaannya

![](_page_15_Picture_14.jpeg)

# **BAB II PERANGKAT YANG DIBUTUHKAN**

## <span id="page-16-1"></span><span id="page-16-0"></span>**2.1 Perangkat Lunak**

Perangkat yang dipakai untuk aplikasi penjualan *voucher game online* pada ludivikus *market* berbasis android dari sisi pengguna adalah sebagai berikut:

- 1. Sistem operasi Android (sesuaikan dengan kebutuhan anda)
- 2. Sistem operasi Windows / Mac untuk mengelola Data Master (sesuaikan dengan kebutuhan)

### <span id="page-16-2"></span>**2.2 Perangkat Keras**

Perangkat yang dipakai untuk aplikasi penjualan *voucher game online* pada ludivikus *market* berbasis android dari sisi pengguna adalah sebagai berikut:

- 1. Laptop/PC dengan spesifikasi disesuaikan dengan kebutuhan masing masing
- 2. Android mobile
- 3. Internet dengan kecepatan disesuaikan dengan kebutuhan masing masing

## <span id="page-16-3"></span>**2.3 Kriteria Pengguna Aplikasi**

Pengguna yang nantinya memakai aplikasi ini atara lain adalah :

- 1. Pengguna Admin Ludivikus *Market*
	- a. Mempunyai pemahaman tentang penjulan produk *voucher game online*
	- b. Mempunyai pemahaman tentang kebutuhan yang dipakai dalam aplikasi
- 2. Pengguna Pelanggan.

a. Mempunyai pemahaman tentang system jual beli *Voucher Game Online*

## <span id="page-16-4"></span>**2.4 Pengenalan dan Pelatihan**

Pengguna yang nantinya memakai aplikasi penjualan *voucher game online* pada ludivikus *market* berbasis android diberikan beberapa bantuan tentang tata cara memakai aplikasi

![](_page_16_Picture_19.jpeg)

### **BAB III MENU DAN CARA PENGGUNAAN**

#### <span id="page-17-1"></span><span id="page-17-0"></span>**3.1 Struktur Menu**

Struktur fitur aplikasi penjualan *voucher game online* pada ludivikus *market* berbasis android adalah:

- 1. Dashboard
- *2. Product* 
	- a. Data *Product*
	- b. Menambah *Product*
	- c. Menghapus *Product*
	- d. Mengedit *Product*
- 3. Kategori
	- a. Data Kategori
	- b. Menambah Kategori
	- c. Menghapus Kategori
	- d. Mengedit Kategori
- 4. Transaksi
	- a. Data Transaksi
	- b. Mengedit *Product*
- **5.** Pengguna
	- a. Home
	- *b. Product*
	- c. Transaksi
	- d. Profile

### <span id="page-17-2"></span>**3.2 Pemakaian Aplikasi**

Pada tahap ini menjelaskan cara menambahkan data barang yang nantinya dijual dan cara pemakaian laporan static

ERSITAS

### <span id="page-17-3"></span>**3.2.1 Cara Mengakses Website Admin**

Untuk mendapat akses admin pada ludivikus *market*

- 1. Mulai aplikasi Ludivikus Market melalui chrome pada url sebagai berikut:<http://127.0.0.1:8000/login>
- 2. Muncul tampilan awal login admin aplikasi ludivikus *market* seperti Gambar 3.1

<span id="page-18-1"></span>![](_page_18_Picture_0.jpeg)

Gambar 3. 2 Halaman Home

<span id="page-18-2"></span>Pada Gambar 3.2 adalah gambar dashboard admin Ludivikus *Market*

### <span id="page-18-0"></span>**3.2.2 Cara Menambah Produk**

Pada saat memasuki halaman dashboard admin pengguna melakukan klik bagian produk yang nantinya muncul tampilan seperti pada Gambar 3.3

| + bttp://127.0.0.1:8000/dashboard/product |                                 |                        |                          | <b>Le ☆ ロ ★ 口 ● Paused</b> |
|-------------------------------------------|---------------------------------|------------------------|--------------------------|----------------------------|
| IM<br>Dashboard<br>Products               | Category<br>Transaction<br>User | Ludivikus v            |                          |                            |
| Product                                   |                                 |                        |                          |                            |
| + Create Product                          |                                 |                        |                          |                            |
|                                           |                                 |                        |                          |                            |
| Show 10 ventries                          |                                 |                        | Search:                  |                            |
| ID <sup>A</sup><br>Nama                   | Kategori<br>$\hat{\nabla}$      | Harga<br>$\frac{1}{2}$ | Aksi<br>٠                |                            |
| 18<br>Arena Of Valor                      | <b>Voucher Game</b>             | 10,000                 | Hapus<br>Gallery<br>Edit |                            |
| 20<br>Mobile Legends                      | <b>Voucher Game</b>             | 8,000                  | Gallery<br>Edit<br>Hapus |                            |
| Nino Kuni<br>21                           | <b>Voucher Game</b>             | 75,000                 | Hapus<br>Gallery<br>Edit |                            |
| <b>7DS Grand Cross</b><br>22              | <b>Voucher Game</b>             | 100,000                | Hapus<br>Gallery<br>Edit |                            |
| Showing 1 to 4 of 4 entries               |                                 |                        | Previous                 | Next                       |
|                                           |                                 |                        |                          |                            |

Gambar 3. 3 Halaman *Product*

<span id="page-19-0"></span>![](_page_19_Picture_2.jpeg)

Gambar 3. 4 Halaman Create *Product*

<span id="page-19-1"></span>Setelah itu pengguna diminta mengisi semua data yang dibutuhkan pada Gambar 3.5

![](_page_20_Picture_51.jpeg)

Gambar 3. 5 Tampilan Data

<span id="page-20-1"></span>Jika sudah mengisi semua data pengguna diminta melakukan klik save *product* untuk menyimpan data ke dalam database

## <span id="page-20-0"></span>**3.2.3 Cara Menyimpan Kategori**

Pada saat memasuki halaman dashboard admin pengguna melakukan klik bagian Category yang nantinya keluar seperti pada Gambar 3.6  $\sim$  1

![](_page_20_Picture_52.jpeg)

Gambar 3. 6 Halaman Category

<span id="page-20-2"></span>Pada saat memasuki halaman category pengguna melakukan klik create category untuk menambah sebuah category dan keluar seperti pada Gambar 3.7

![](_page_21_Picture_28.jpeg)

Gambar 3. 7 Halaman Category

# <span id="page-21-1"></span><span id="page-21-0"></span>**3.2.4 Tatacara Membuka aplikasi Android**

Setelah pengguna melakukan run aplikasi maka muncul tampilan login seperti pada Gambar 3.8

![](_page_21_Picture_29.jpeg)

<span id="page-21-2"></span>Gambar 3. 8 Tampilan Login

Pengguna yang belum mempunyai akun akan melakukan klik Sign up pada bagian bawa aplikasi yang nantinya muncul seperti gambar 3.9

![](_page_22_Picture_23.jpeg)

Gambar 3. 9 Tampilan Register

<span id="page-22-0"></span>Pada saat selesai melakukan Register akun maka pengguna langsung diarahkan ke halaman Home pada gambar 3.10

![](_page_23_Picture_0.jpeg)

Gambar 3. 10 Tampilan Home

## <span id="page-23-1"></span><span id="page-23-0"></span>**3.2.5 Cara Melakukan Transaksi**

Setelah melakukan registrasi akun dan muncul tampilan home seperti pada gambar 3.10 maka pengguna melakukan klik salah satu produk dan timbul tampilan detail *product* seperti pada Gambar 3.11

![](_page_24_Picture_0.jpeg)

Gambar 3. 11 Detail Produk

<span id="page-24-0"></span>Setelah memilih produk yang diingikan pengguna melakukan klik add to cart dan tampilan seperti pada Gambar 3.12

![](_page_25_Picture_0.jpeg)

Gambar 3. 12 Sukses Masuk Cart

<span id="page-25-0"></span>Setelah itu pengguna diarahkan ke dalam keranjang yang nantinya berisi barang barang apa yang pengguna beli seperti pada Gambar 3.13

![](_page_26_Picture_0.jpeg)

Gambar 3. 13 Tampilan Cart

<span id="page-26-0"></span>Setelah itu *click continue to checkout* agar pengguna diarahkan ke halaman checkout seperti pada gambar 3.14

![](_page_27_Picture_0.jpeg)

Gambar 3. 14 Tampilan Checkout

<span id="page-27-0"></span>Setelah itu pengguna diminta masukkan ID game dan melakukan pembayaran melalui QR sesuai dengan jumlah yang diminta setelah itu pengguna diminta klik checkout now dan muncul seperti pada Gambar 3.15

![](_page_28_Picture_0.jpeg)

Gambar 3. 15 Tampilan Checkout Sukses

<span id="page-28-0"></span>Maka bisa dipastikan Transaksi yang dilakukan itu sukses dan pengguna bisa mengecek pembelian melalui fitur History

# <span id="page-29-0"></span>**3.2.6 Cara Melihat History**

Setelah melakukan pembelian maka pengguna bisa melihat history pembelian yang sedang di proses maupun sukses dengan cara klik *profile* seperti pada Gambar 3.16

![](_page_29_Picture_2.jpeg)

Gambar 3. 16 Tampilan Profile

<span id="page-29-1"></span>![](_page_29_Picture_4.jpeg)

Setelah itu Pengguna diminta klik Menu *Your Order* untuk melihat history seperti pada Gambar 3.17

<span id="page-30-0"></span>![](_page_30_Picture_1.jpeg)

#### **DAFTAR PUSTAKA**

- <span id="page-31-0"></span>Angling Ananditya, S. ,. 2020. PERANCANGAN SISTEM INFORMASI PENJUALAN *VOUCHER GAME ONLINE* BERBASIS DESKTOP PADA AREN.NET DI DEPOK. *Jurnal Riset dan Aplikasi Mahasiswa Informatika*, 1-8.
- Ardhya Pandu Pratama, M. K. 2021. PENGEMBANGAN SISTEM INFORMASI AKADEMIK BERBASIS MOBILE MENGGUNAKAN FLUTTER DI UNIVERSITAS NAROTAMA SURABAYA. *Jurnal Ilmiah NERO Vol. 6 No. 2*, 1-16.
- Gerry Surya Chandra, S. T. 2020. Pemanfaatan Flutter dan Electron Framework pada Aplikasi Inventori dan Pengaturan Pengiriman Barang. *JOURNAL OF INFORMATION SYSTEM, GRAPHICS, HOSPITALITY AND TECHNOLOGY*, 1-6.
- Jauzaa Maylia Suhendro, M. S. 2021. RANCANG BANGUN APLIKASI SELULER PENYEDIA JASA PERAWATAN DAN KECANTIKAN MENGGUNAKAN FRAMEWORK FLUTTER. *Jurnal SPEKTRUM Vol. 8*, 1-15.
- Munthe, S. S. 2021. Dasar Flutter Dalam Pengembangan Aplikasi Profil. *ResearchGate*, 1-5.

IIVERSITAS

inamika

 $\mathbb{Z}^2$